# **Specifications**

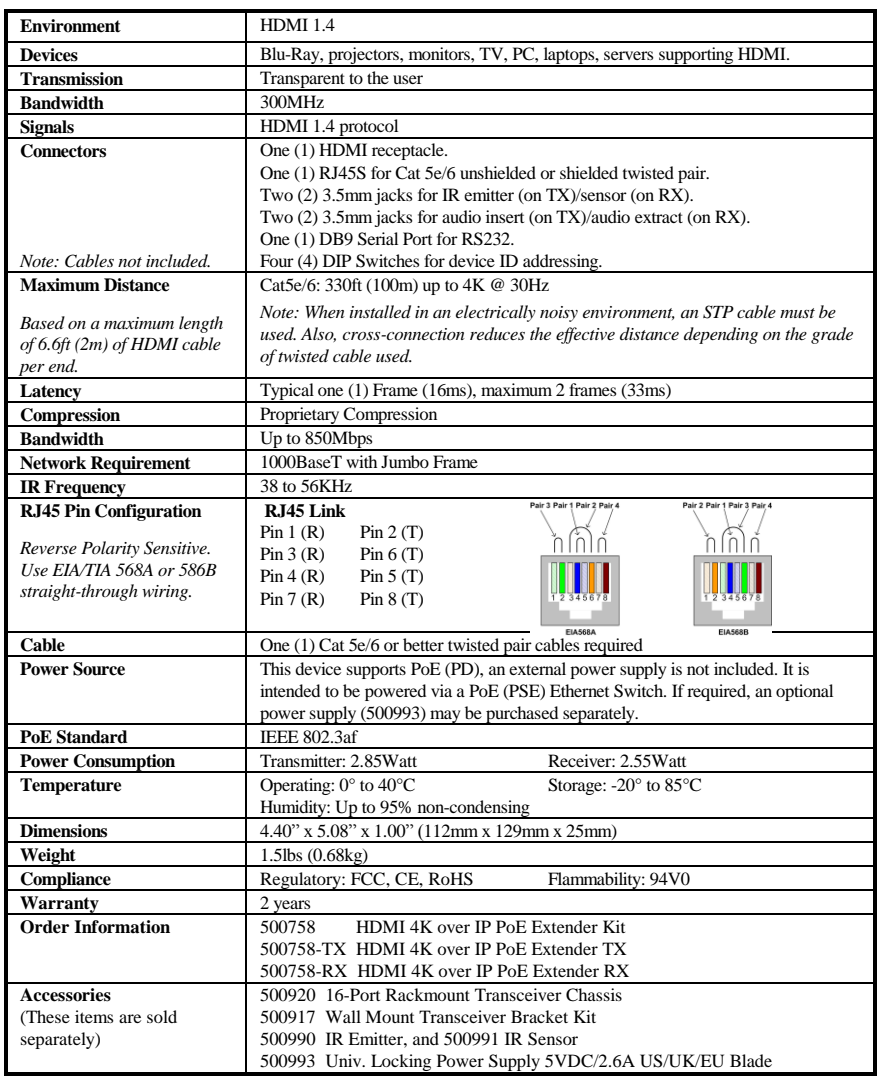

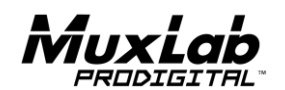

8495 Dalton Road, Mount Royal, Quebec, Canada. H4T 1V5 Tel: (514) 905-0588 Fax: (514) 905-0589 Toll Free (North America): (877) 689-5228 E-mail: [videoease@muxlab.com](mailto:videoease@muxlab.com) URL[: www.muxlab.com](../../../../../j.aubin/AppData/Local/Microsoft/Windows/Temporary%20Internet%20Files/Content.Outlook/AppData/Local/Microsoft/Windows/Temporary%20Internet%20Files/Content.Outlook/XJYHVDG2/Original%20Documents/www.muxlab.com)

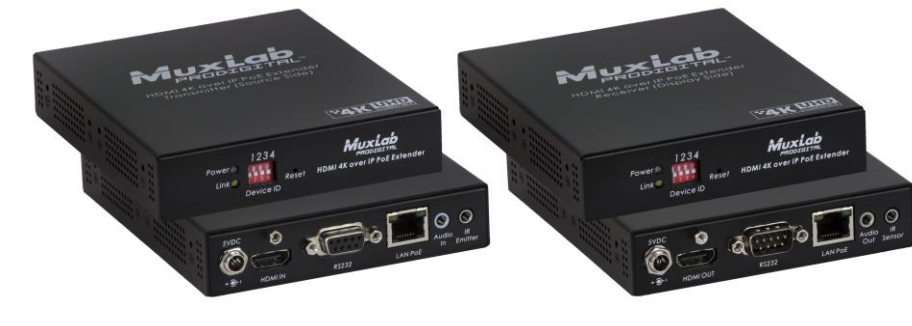

# **HDMI 4K over IP PoE Extender Kit 500758 Quick Installation Guide**

## **Overview**

The HDMI 4K over IP PoE Extender Kit allows HDMI equipment to be connected up to 330ft (100m) up to 4K (3840x2160) resolution @ 30Hz via one (1) Cat5e/6 unshielded twisted pair cable in a point-to-point configuration. Point-to-multipoint and multipoint-to-multipoint configurations are also possible by connecting several Transmitters and Receivers to the same local Ethernet IP network via an Ethernet Switch. The Transmitter (500758-TX) and Receiver (500758- RX) also support PoE (PD) if used with a PoE (PSE) Ethernet Switch. The kit comes with one (1) Transmitter and one (1) Receiver. IR Emitter and IR Sensor, if required, may be purchased separately for IR based remote control applications. Additional Transmitters and Receivers may be purchased as kits or purchased separately depending on the intended application and number of units required.

For the point-to-multipoint and multipoint-to-multipoint configuration the Ethernet Switch must have Gigabit ports, Jumbo Frame capability and DHCP Server capability, and additionally support the IGMP communication protocol for the multipoint-to-multipoint case. MuxLab recommends using the Cisco SG300 Series Managed Switches.

The MuxLab ProDigital Network Controller (500811) is available to simplify the configuration and utilization of the 500758 and other MuxLab IP based products via an Ethernet web interface.

#### **Applications**

Applications include commercial and residential AV systems, classroom projector systems, digital signage, boardroom systems, collaborative PC systems, and medical information systems.

#### **Installation**

- 1. Identify the connectors on the Transmitter and Receiver as indicated on the product labels, see the above front and rear product views for further details.
- 2. Verify that the distance between the HDMI Transmitter and Receiver is within MuxLab specifications (see Specifications table for more details).
- 3. To install the Transmitter:
	- 3a. Connect the Transmitter to the HDMI video source with an HDMI compliant cable.
	- 3b. If the application is point-to-point, then connect one (1) length of Cat 5e/6 (or higher) grade UTP cable to the RJ45 LINK connector on the Transmitter. If transmitting over the network, use an Ethernet Switch between Transmitter and Receiver.

© MuxLab Inc. 94-000827-A SE-000827-A

- 4. To install the Receiver:
	- 4a. Connect the Receiver to the HDMI display equipment with an HDMI compliant cable.
	- 4b. If the application is point-to-point, then connect one (1) Cat 5e/6 cable (or higher) coming from the Transmitter, to the RJ45 LINK connector on the Receiver. If transmitting over the network, use an Ethernet Switch between Transmitter and Receiver.
- 5. If the configuration is a point-to-multipoint or multipoint-to-multipoint:
	- 5a. You will need to use an Ethernet Switch with Gigabit ports and DHCP Server support. In addition Jumbo Frame support is required and IGMP Protocol support is required for the multipoint-to-multipoint case. **Verify that the Ethernet Switch is configured correctly and that the DHCP Server is enabled, that the IGMP Protocol is enabled for multipoint-to-multipoint applications, and that Jumbo Frame is enabled**. See the operating manual for more information about configuring the Ethernet Switch.
	- 5b. Connect all Transmitters and Receivers to the Ethernet Switch.
	- 5c. Use the DIP Switches to select a unique Device ID for each Transmitter present on the network and configure each Receiver Device ID to the corresponding selected Transmitter.

**Note**: This step is not necessary if the MuxLab Pro Digital Network Controller (500811) is used.

6. Powering the Transmitter or Receiver via an external power supply is only necessary where PoE (PSE) is unavailable. If PoE is unavailable, connect a 5 VDC power supply (500993 sold separately) to each Receiver and to an AC power outlet. Next connect each Transmitter in the same manner. If power is present, the green power LED on each Transmitter and Receiver will illuminate..

## **Note: Power 'ON' the HDMI 4K over IP PoE Extender Kit only after all connections have been made.**

- 7. Power 'ON' the HDMI equipment and verify the image quality.
- 8. This product supports IR pass-thru control. IR Emitter and Sensor are not included, and are sold separately. If infrared remote control is needed to control the Source equipment from the Display, connect the IR Sensor to the 3.5mm Stereo Jack of the Receiver and the IR Emitter to the 3.5mm Mono Jack of the Transmitter.

### **Note: You can differentiate the IR Sensor and the IR Emitter by looking at the 3.5 mm plug. The IR Sensor is using a Stereo Plug (3 Contacts) and the IR Emitter a mono plug (2 Contacts).**

- 9. Position the IR Sensor so that it is directed at the hand-held remote control. For a clear IR signal reception, aim the hand-held remote control at the top of the IR Sensor enclosure.
- 10. Position the IR Emitter as close as possible to the source's IR Sensor (i.e. DVD player). For a clear IR signal reception, the IR Emitter can be glued on the source's IR Sensor. The IR Emitter's signal is transmitted from the side of the enclosure.
- 11. This product supports RS232 bidirectional communication. On the Transmitter, the RS232 port is configured as a DCE; and on the Receiver as a DTE. Please connect your RS232 cable accordingly. Configure the RS232 communications setting via the device web interface.
- 12. Commands or messages may be sent via RS232 by connecting a PC to the RS232 port of the HDMI 4K over IP PoE Extender, or over the network via IP. This communications is meant to be machine to machine.
- 13. The following diagram illustrates a typical point-to-point LAN configuration.

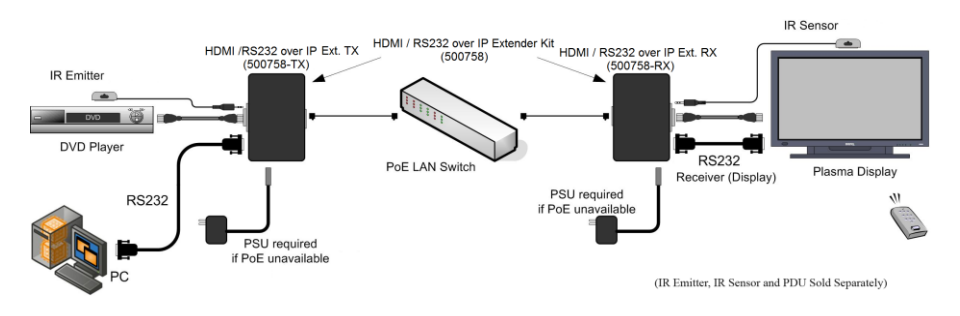

# **Troubleshooting**

The following table describes some of the symptoms, probable causes and possible solutions in regard to the installation of the HDMI 4K over IP PoE Extender Kit:

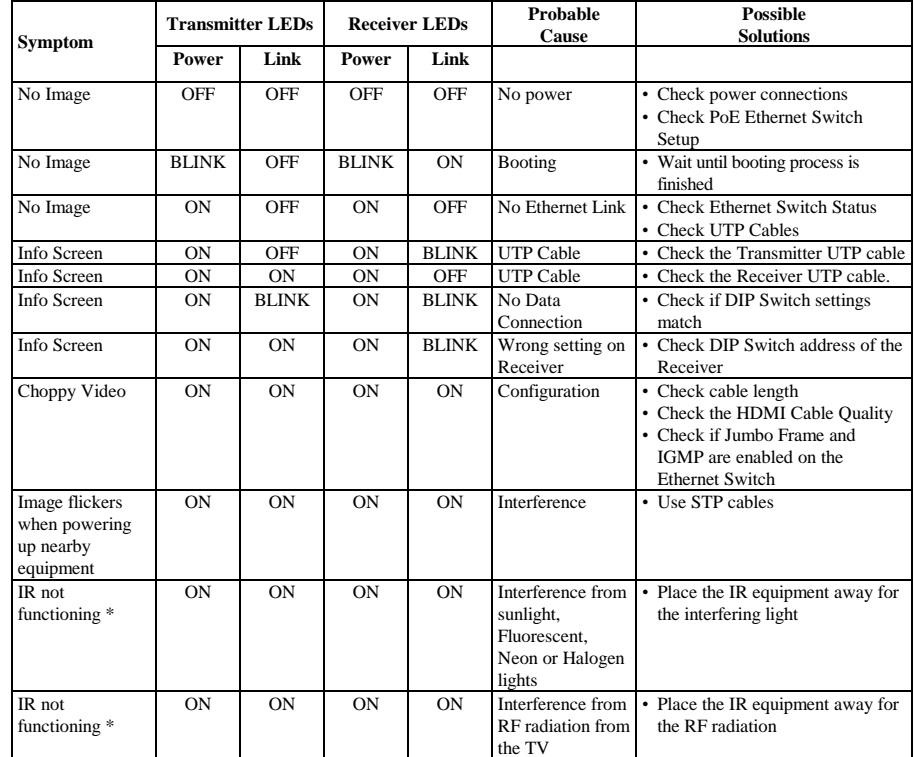

*\* IR Emitter and IR Sensor sold separately.*

If you still cannot diagnose the problem, please call MuxLab Customer Technical Support at 877-689- 5228 (toll-free in North America) or (+1) 514-905-0588 (International).